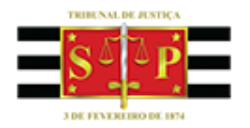

## *Projeto Execução Fiscal Municipal Novo Fluxo de Trabalho*

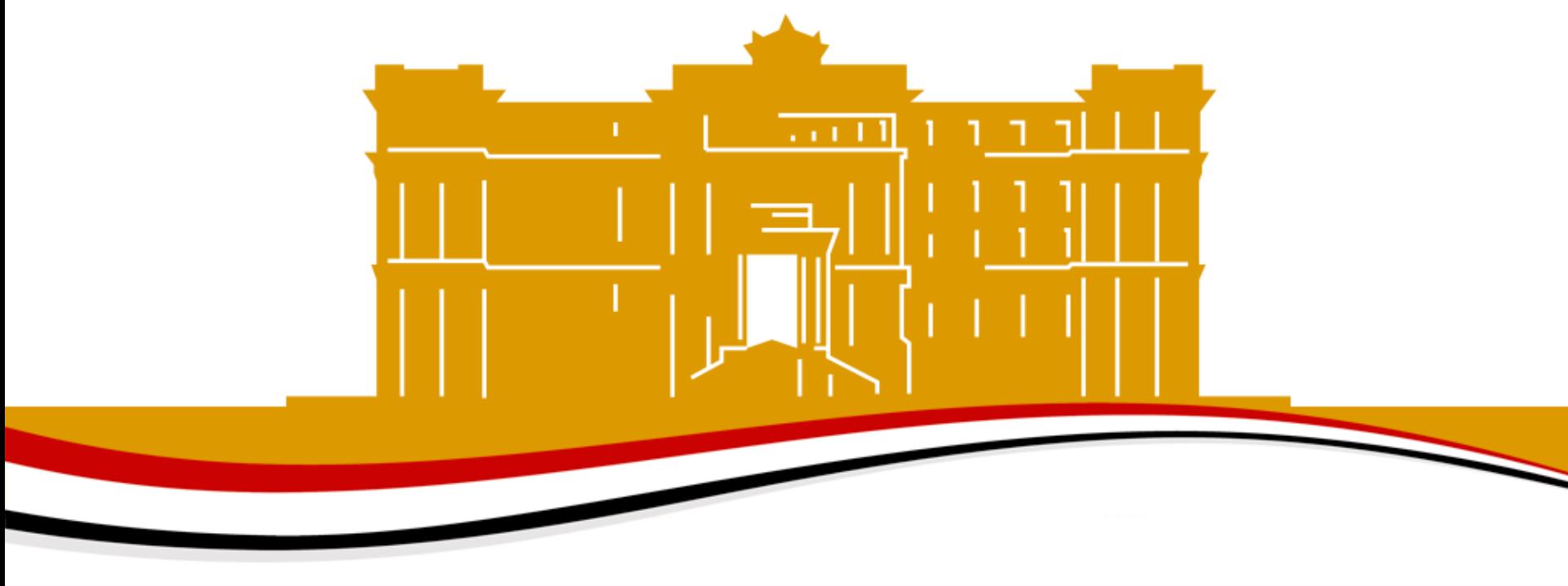

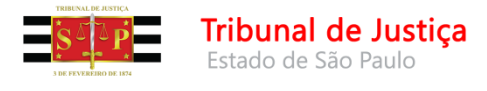

#### A Justiça próxima do cidadão

# **NOVIDADES DO FLUXO EXECUÇÃO FISCAL MUNICIPAL**

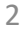

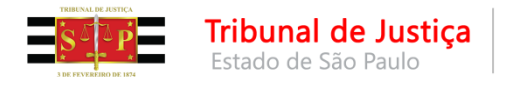

## **Novidades do Fluxo Execução Fiscal Municipal Fila Inicial – Ag. Análise do Cartório**

Entrarão nesta fila apenas os processos com a classe Execução Fiscal.

Após configuração das colunas e análises necessárias, o recebimento das iniciais deverá ser realizado pelo botão:

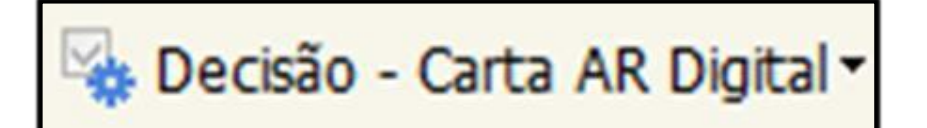

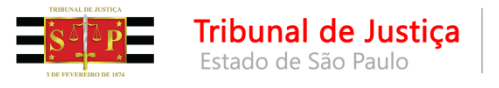

## **Novidades do Fluxo Execução Fiscal Municipal**

$$
\overline{\mathbb{Q}}_p
$$
 Decisão - Carta AR Digital  $\star$ 

Este botão tem configurado como padrão o modelo de decisão nº 501026 - Decisão - Citação - Execução Fiscal Eletrônica - Municipal - Interior

que tem a ele atrelado o ato carta AR - Modelo nº 500814 Processo Digital - Carta - Citação - Execução Fiscal - Municipal – Interior

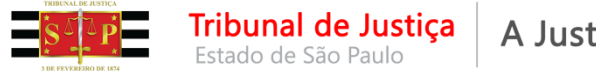

## **Novidades do Fluxo Execução Fiscal Municipal**

A movimentação deste modelo é a 61139, ela está configurada para após ser assinada e liberada:

- **1 - No subfluxo de processo -** Moverá o processo para a fila <**Ag. Cumprimento de Carta AR**>
- **2.a - No subfluxo de documento CARTA** O AR expedido (ato configurado no modelo), é automaticamente movido para a fila <Ag. Envio para os Correios>
- **2.b - No subfluxo de documento DECISÃO** o documento decisão será movido para a fila <Ag. Cumprimento >

**Para manter este comportamento esta movimentação tem que ser inserida nos modelos de grupo criados.**

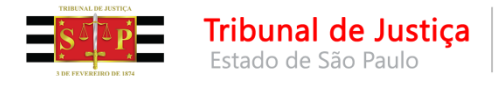

### **O Retorno da Carta de Citação - AR**

Após o cumprimento o retorno do comprovante AR, positivo ou negativo, ao Tribunal de Justiça ocorrerá de forma eletrônica.

O comprovante constará juntado automaticamente na pasta digital do processo.

A movimentação de AR devolvido juntado não depende do usuário, ela vem cadastrada pelos correios.

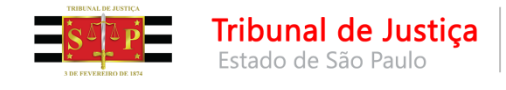

### **IMPORTANTE**

Com **exceção da movimentação 61139 que recebe a inicial**, as demais movimentações de expedição de carta AR movem o processo para a fila <Ag. Encerramento do Ato>.

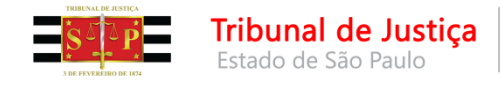

As **cartas AR Digital** assinadas e liberadas constarão nas filas:

- $\checkmark$  Subfluxo de Cartas: Com os Correios
- $\checkmark$  Subfluxo de Processos: Ag. Cumprimento de Carta AR

#### **No resultado do AR, o processo:**

- **★ AR Positivo Juntado → Será movido para a fila: "AR Devolvido Positivo"**
- **AR Negativo Juntado**  Permanecerá na fila: "**Ag. Cumprimento de Carta AR**"

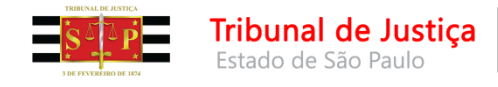

### $\checkmark$  AR Positivo Juntado  $\hat{\to}$

- $\checkmark$  No subfluxo de cartas, o ato será encerrado pelo sistema;
- No subfluxo de processo será movido para a fila de "**AR - Devolvido Positivo**".

o Nessa fila, a Unidade efetuará a emissão:

• da "Certidão de Decurso de Prazo"

Para emissão desses expedientes as Unidades poderão utilizar os

botões automáticos que permitem a emissão em lote.

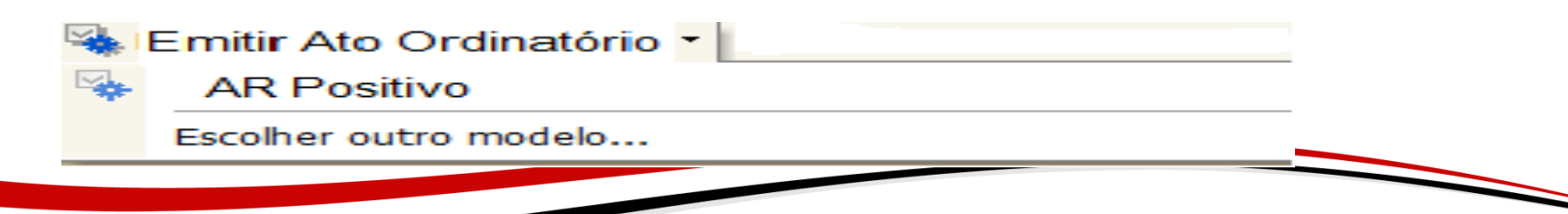

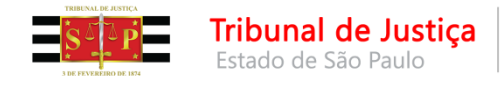

### $\checkmark$  AR Negativo Juntado  $\hat{\to}$

- $\checkmark$  No subfluxo de cartas o ato deverá ser encerrado pelo sistema
- **√ No subfluxo de processos permanecerá na fila de "Ag.**

### **Cumprimento de Carta AR**".

o Nessa fila o sistema emitirá o "Ato Ordinatório – Resultado Negativo" específico conforme o motivo de devolução do AR.

o O processo será movido para o subfluxo de "Citação/Intimação/Portal"

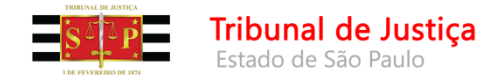

### **Novidades do Fluxo Execução Fiscal Municipal – Lista de Movimentações**

- 61664 AR Negativo Área não Atingida
- 61665 AR Negativo Ausente
- 61666 AR Negativo Desconhecido
- 61667 AR Negativo Endereço Insuficiente
- 61668 AR Negativo Falecido
- 61669 AR Negativo Informação Porteiro/Síndico
- 61670 AR Negativo Mudou-se
- 61671 AR Negativo Não Cumprido
- 61672 AR Negativo Não Existe Número Indicado
- 61673 AR Negativo Não Procurado
- 61674 AR Negativo Outros
- 61675 AR Negativo Recusado
- 61684 Ato Ordinatório Intimação Vista Art. 437, § 1ª do CPC.
- -61696 Ato Ordinatório Não Publicável Ciência à Defensoria
- 61701 Não Publicável Vista dos Autos para Manifestação sobre Exceção de Pré-Executividade
- -61702 Não Publicável Vista dos Autos para Manifestação sobre a Nomeação de Bens
- -61703 Não Publicável Vista dos Autos para Manifestação da Fazenda Pública
- 61752 Não Publicável Vista dos Autos para Manifestação sobre a Garantia do Juízo

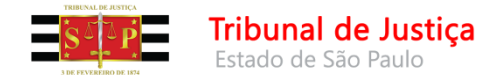

## **Novidades do Fluxo Execução Fiscal Municipal – Modelos de Ato Ordinatório**

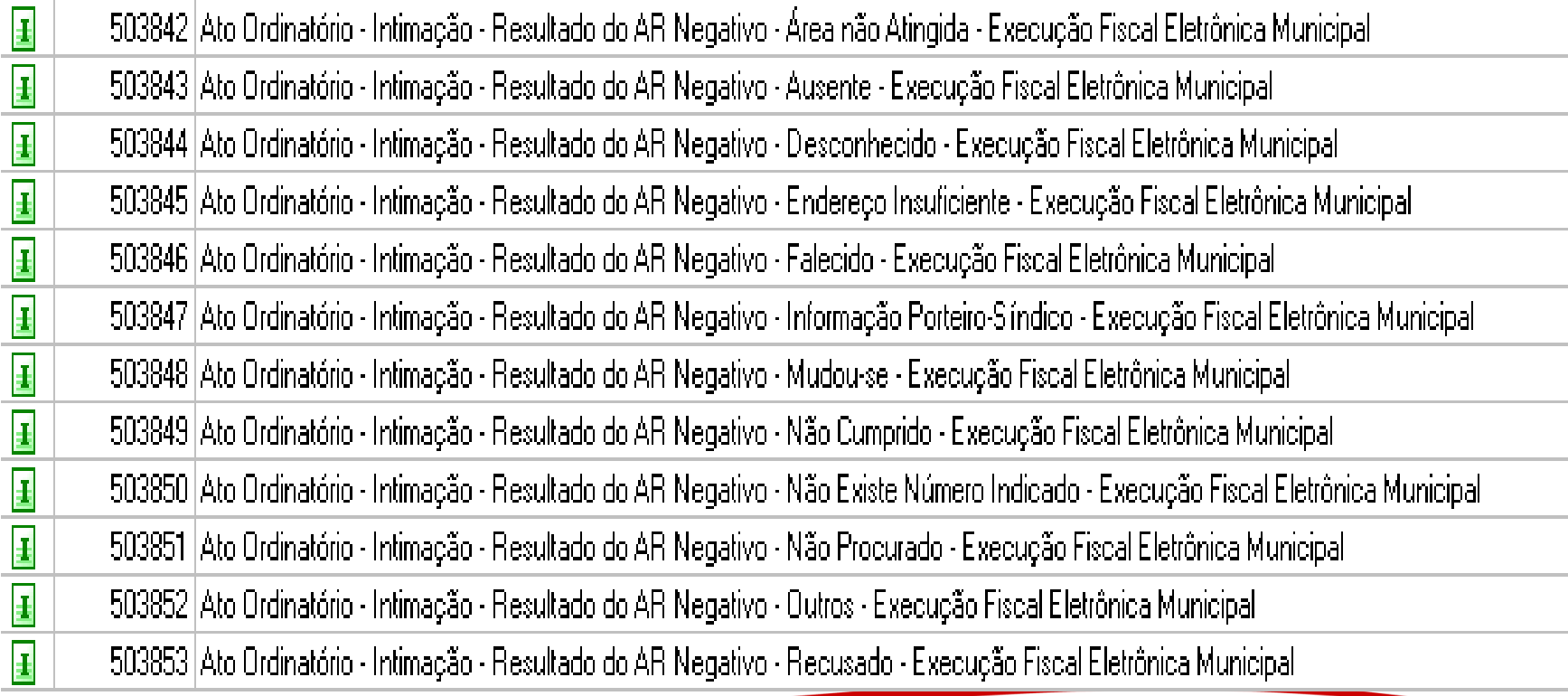

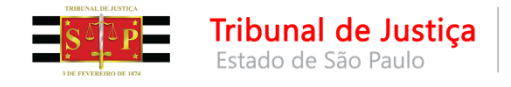

### **Fila <Inicial – Ag. Análise do Cartório com Emenda>**

Entrarão automaticamente nesta fila, todos os processos que o sistema constatar erro no cadastro de endereço da parte, que impossibilite a emissão da carta AR.

Nesta fila, o escrevente poderá verificar a possibilidade de retificação do cadastro e se:

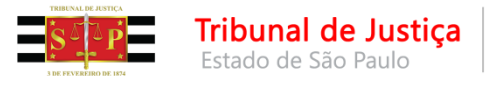

## **1 - Possível a Retificação do Cadastro.**

Após realizada a retificação, receberá a inicial pelo botão

Decisão - Carta AR Digital

A partir daí, o processo e o documento gerado, terão as mesmas rotinas de uma inicial que entrou corretamente;

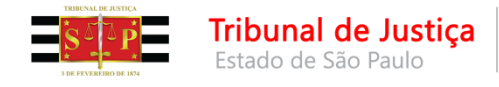

**2 - Não possível a Retificação**

O escrevente usará o modelo 500209 - Decisão - Emenda da Inicial (Atos) - Execução Fiscal Institucional – Emenda Inicial – Execução Fiscal Eletrônica

ou outro modelo de grupo que desejar (observando sempre a movimentação e configuração de atos)

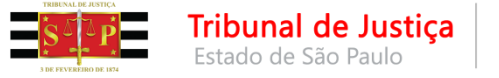

A movimentação do modelo institucional e que deverá ser configurada na eventual criação de um modelo de grupo é a **60587- Determinada a Emenda à Petição Inicial**

Esta movimentação está configurada para:

**1 - No subfluxo de processo -** Mover o processo para a fila <Ag. Encerramento do Ato>

**2.a - No subfluxo de documento Citação\Intimação Portal -** O ato expedido (configurado no modelo), é automaticamente movido para a fila <Ag. Publicação>

**2.b - No subfluxo de documento DECISÃO** – o documento decisão será movido para a fila <Ag. Cumprimento >

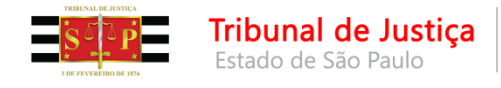

### **<Inicial – Ag. Análise do Cartório – Embargos>**

Entrarão nesta fila apenas os processos da Classe Embargos à Execução (**COMUNICADO CG Nº 1267/2017)**

### **<Inicial – Ag. Análise do Cartório – Execução Contra a Fazenda>**

Entrarão nesta fila apenas os processos da Classe Execução Contra a Fazenda

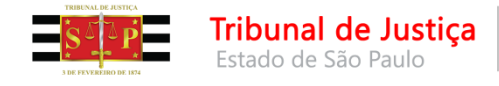

#### **Fila: <Encaminhar para Publicação>**

Nessa fila haverá atividade para mover processos de fila. Porém, tão somente para a nova fila **<Ag. Trânsito em Julgado>.**

#### **Fila: <Ag. Certificação da Publicação >**

Nessa fila haverá atividade para mover processos de fila. Porém, tão somente para a nova fila **<Ag. Trânsito em Julgado>.**

#### **Fila: <Ag. Trânsito em Julgado>**

Os processos serão movidos manualmente para essa fila.

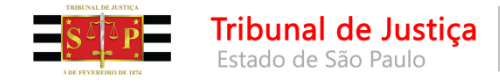

Para análise dos processos nessa fila, assim como em todas as demais, deverão ser configuradas colunas.

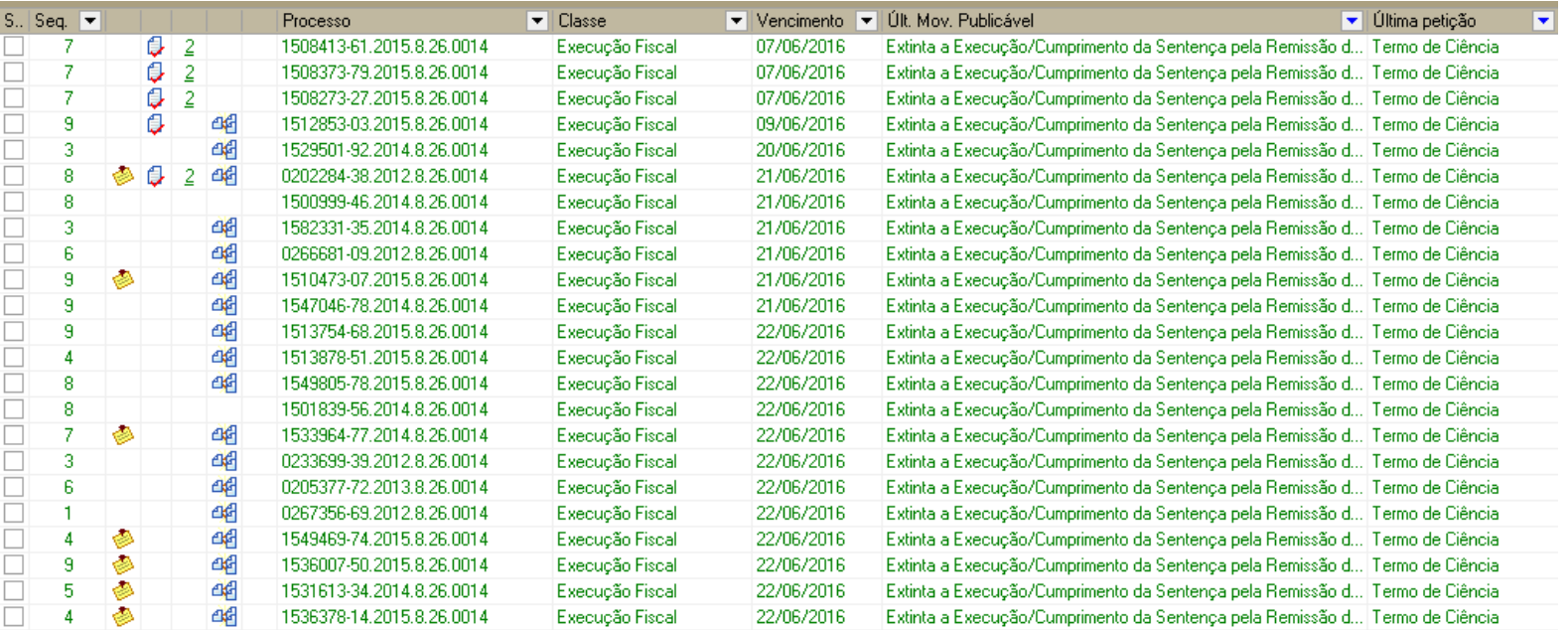

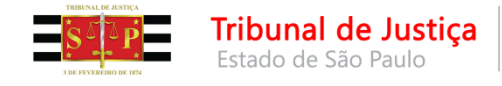

### **Coluna – Observação da Fila.**

A observação da fila, apesar do nome, acompanhará o processo em toda e qualquer fila de encaminhamento manual, até que ela seja excluída pelo usuário.

É um excelente recurso, quando observados alguns pontos

1. Ela deve ser padronizada, possibilitando desta forma filtros

2. Deve ser excluída sempre que tiver cumprido seu papel ou poderá levar o usuário a interpretação errônea

3. Ela pode ser excluída e editada em lote.

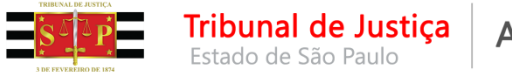

Exemplo 1 – Fila 197 – <Petição Juntada – Ag. Análise> A configuração está apenas com a data da entrada da fila – sem filtros e várias colunas que não auxiliam a triagem.

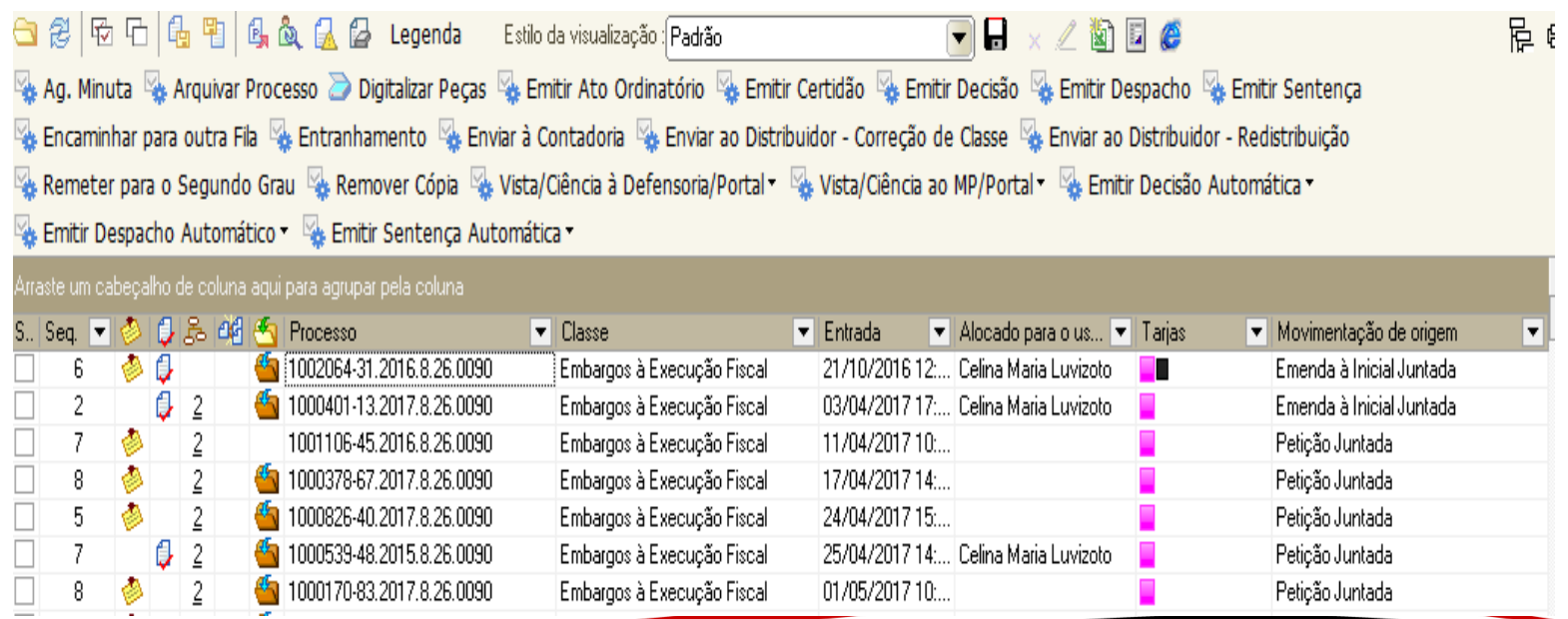

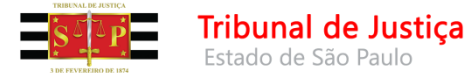

Estado de São Paulo

A Justiça próxima do cidadão

# **Configurações de Colunas**

Fila 197 – <Petição Juntada – Ag. Análise>

Exemplo 2 – Foram configuradas as colunas:

**1 - Última Petição** – sem filtro

### **2 - Últ. Mov Publicável.**

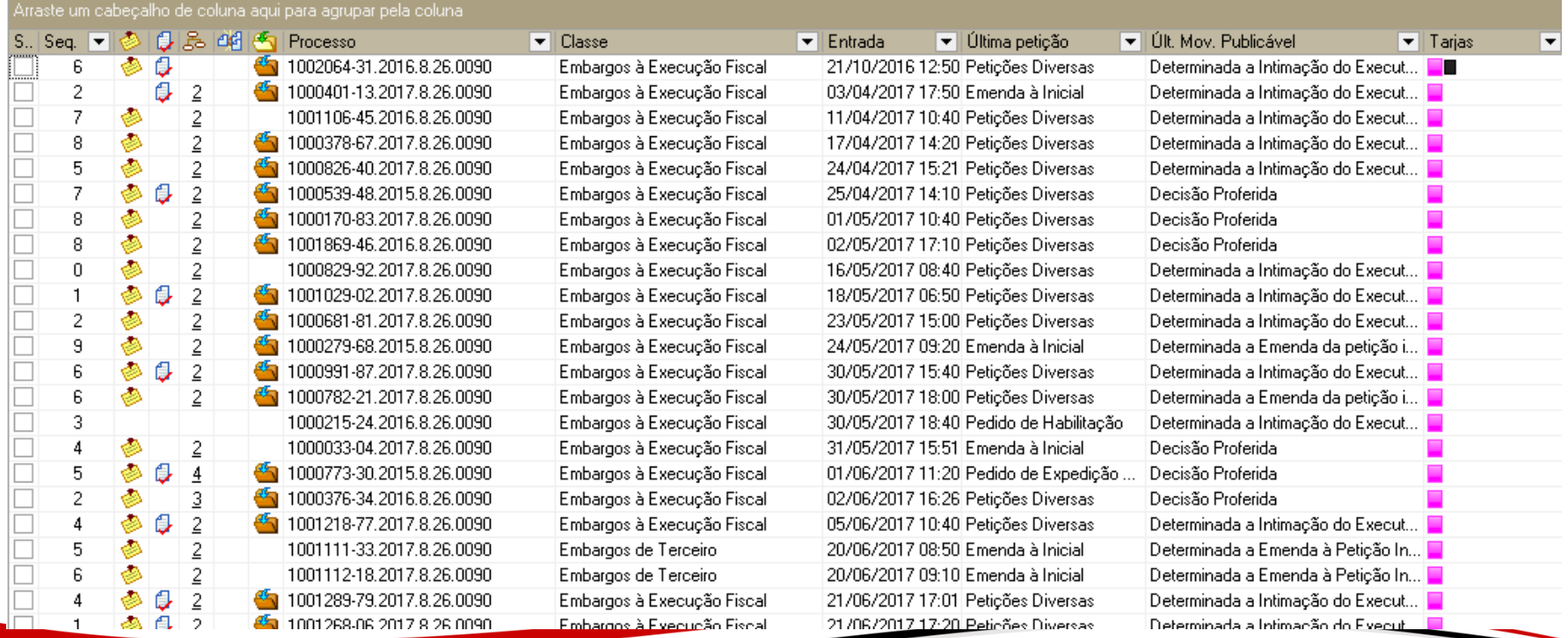

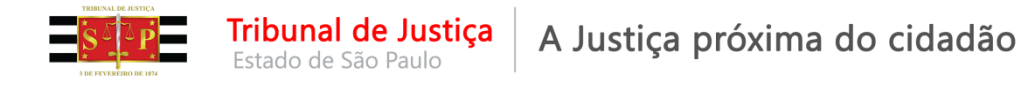

Foi utilizado o filtro da última movimentação: Determinada a Manifestação do Requerente/Exequente.

### **Outras colunas** apenas poluiriam a tela, não auxiliariam a análise em lote

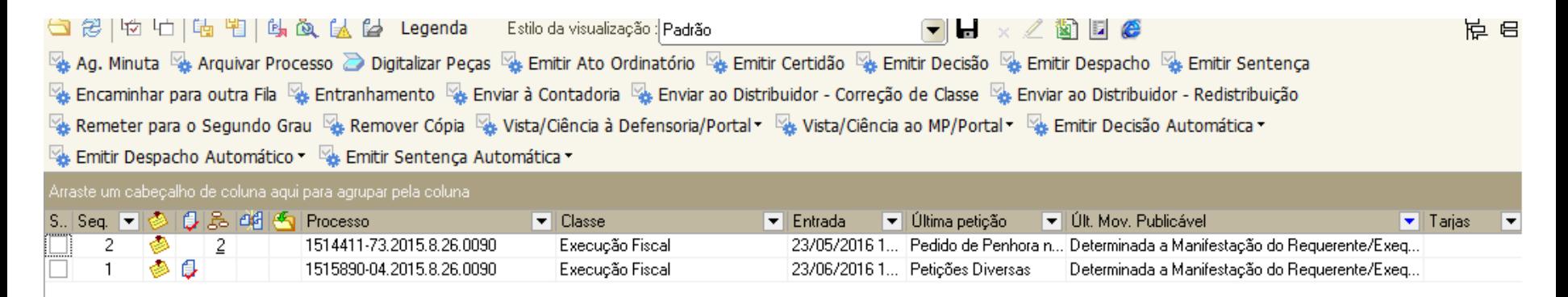

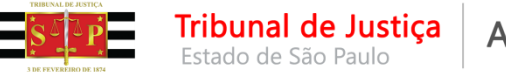

Fila 197 – <Petição Juntada – Ag. Análise>

Exemplo 3 – Foram configuradas as colunas:

- **1 - Parte Passiva Principal –** e colocadas em ordem alfabética
- **2 - Último Documento Liberado –** Certidão Remessa da Intimação para o Portal Eletrônico
- **3 - Última Petição –** Pedido de Citação Endereço Localizado

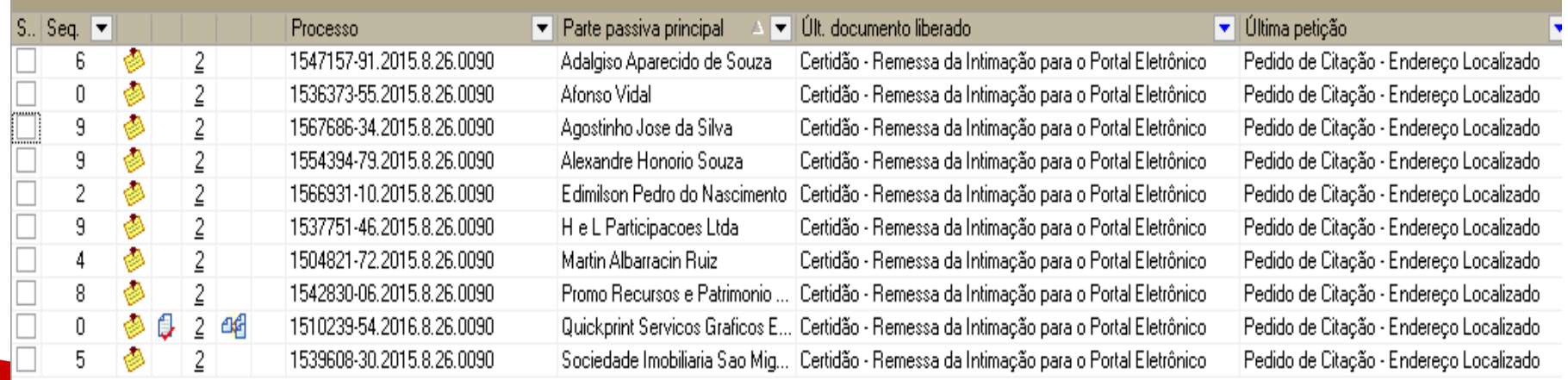

e um cabecalho de coluna agui para agrupar pela coluna

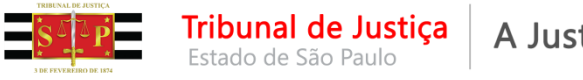

Fila 197 – <Petição Juntada – Ag. Análise>

Exemplo 4 – Foram configuradas as colunas:

**1 - Parte Passiva Principal** – e colocadas em ordem alfabética

**2 - Último Documento Liberado -** filtrado Sentença – Genérica com Mérito

**3 - Última Petição** – filtrado Embargos de Declaração

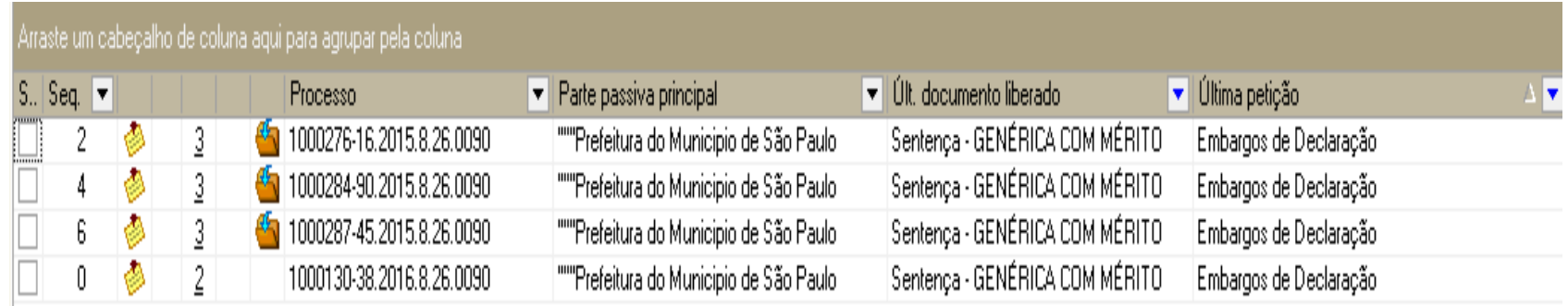

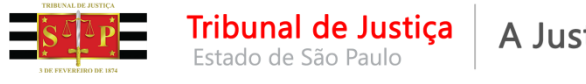

# **Botões de Atividades**

Os botões de atividades foram revisados sendo retirados aqueles de emissão isolada de despacho, decisão e sentença.

Existem duas categorias de botões de atividade:

- 1) Botões Automáticos
- 2) Botões não Automáticos

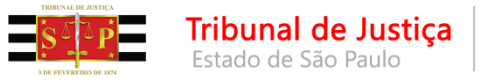

# **Botões de Atividades - Automáticos**

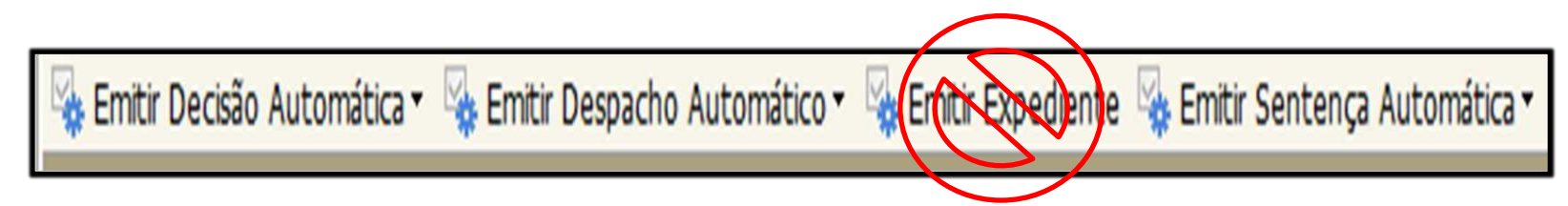

Os botões automáticos:

1.Agrupam modelos institucionais e do grupo por categoria.

2.Permitem a emissão em lote, sem abertura da janela de edição de documentos.

3.Movem o processo para a fila de conclusão de acordo com a categoria escolhida.

**Importante!!!** Usando os botões automáticos, não será possível a edição do documento.

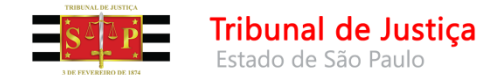

## **Botões de Atividades – Exemplo: Decisão Automática**

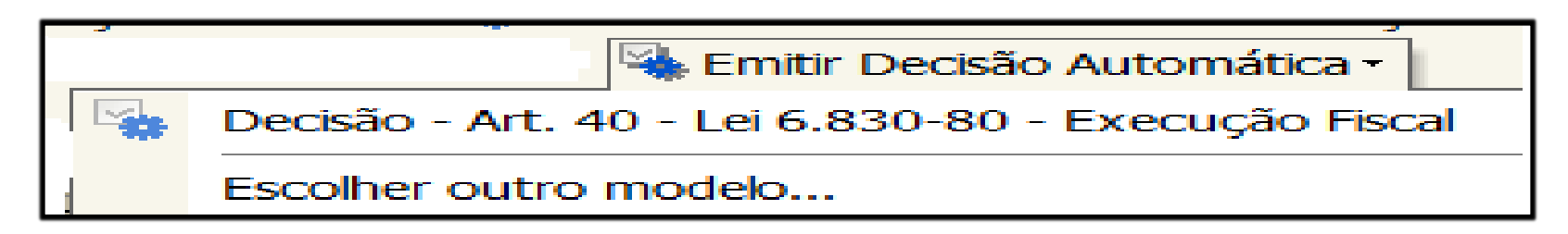

Acionando o botão atividade será apresentado pequeno menu:

- Na primeira opção Decisão art. 40... temos acesso a um modelo institucional fixo.
- Na segunda opção Escolher outro Modelo temos acesso a todos os modelos (institucionais, do grupo e do usuário), conforme as categorias: Despacho, Decisão, Sentença.

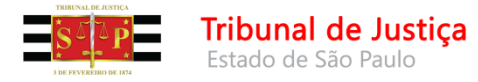

## **Botão de Atividade – Não Automático**

O botão não automático Emitir Expediente:

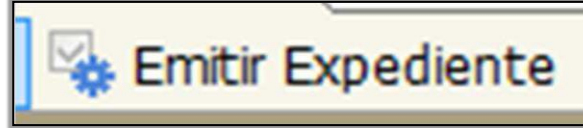

- 1.Agrupa todas as categorias
- 2.Dificulta a emissão em lote
- 3.Não move o processo de fila (subfluxo de documentos)

**Importante!!!** Este botão será utilizado somente quando o documento precisar ser editado, portanto, seu uso é **EXCEPCIONAL**

Sempre que necessário, deverão ser criados modelos de grupo com atos vinculados de forma automática a fim de se evitar ao máximo a utilização deste botão.

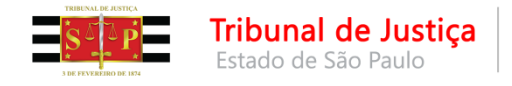

## **Novo Fluxo de Trabalho Itens Disponíveis em Produção**

#### **Fila: BacenJud – Conclusos - Decisão**

Inclusão dos botões – Emitir Certidão e Emitir Ato Ordinatório

#### **Fila: Ag. Encerramento do Ato - Alteração da Configuração.**

Para evitar que o sistema conste indevidamente de mais de uma fila de análise.

#### **Filas: Ag. Decurso de Prazo Publicação e Ag. Decurso de Prazo**

Correção do nome dos Botões de Atividade para manter o padrão existente nos outros fluxos.

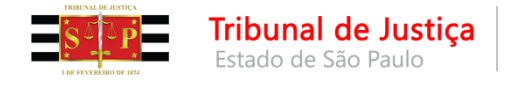

## **Novo Fluxo de Trabalho Itens Disponíveis em Produção**

### **Fila: Encaminhar para Publicação**

Configuração dos Atos Ordinatórios destinados somente à intimação pelo Portal serão retirados automaticamente da filas de Publicação

### **Filas: Diversas**

Remoção de filas não mais utilizadas

### **Filas: Ag. Análise de Incidente e Execução**

Configuração para recepção nessas filas das classes de Precatórios, RPVs e Cumprimento de Sentença

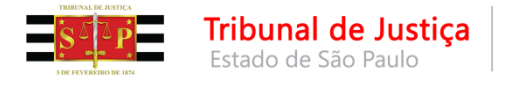

## **Novo Fluxo de Trabalho Itens para entrada em Produção**

- Reordenação das filas para agrupamento conforme o andamento processual.
- Alteração da visualização dos botões de atividades para que constem em ordem alfabética.
- Padronização de botões nas filas de Análise de processos com possibilidade de emissão automáticas de expedientes.
- Correção da fila de destino de processos com a classe 1118 para que sejam encaminhados para a fila "Inicial - Ag. Embargos".

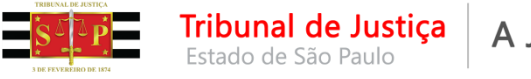

## **Novas Filas de Processos**

- **Inicial – Ag. Análise do Cartório – Carta Precatória**
- **Inicial – Ag. Análise do Cartório – Embargos**
- **Ag. Análise do Cartório – Mandado / Carta Precatória Devolvidos**
- **Ag. Cumprimento de Carta AR**
- **AR Devolvido Positivo**
- **Bacen Jud – Ag. Análise do Cartório**
- **Ag. Trânsito em Julgado**
- **Encaminhar para Publicação** (será criado botão Mover)

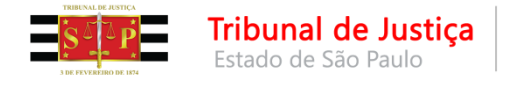

## **Novo Fluxo de Trabalho Itens para entrada em Produção**

**Novas Filas:**

- **Processo Sobrestado – 1 ano**
- **Processo Sobrestado – 30 dias**
- **Processo Suspenso – Art. 40 da LEF**
- **Processo Suspenso – Embargos Opostos**
- **Processo Suspenso – Prazo Acordo**
- **Processo Arquivado Administrativamente – Art. 40 da LEF**

Inclusão de novas filas para separar os processos conforme o andamento processual e as situações de suspensos, sobrestados e arquivado (art. 40), com movimentações e automatizações.

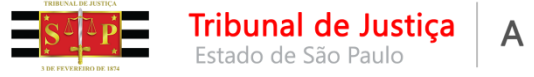

## **Novo Fluxo de Trabalho**

**Criação de filas para direcionamento automáticos a estas filas das petições que são encaminhadas em grande volume pelas Prefeituras.**

Exemplos: Pedido de Extinção por Pagamento Pedido de Suspensão Pedido de Bloqueio de Valores Pedido de Prosseguimento do Feito Pedido de Penhora

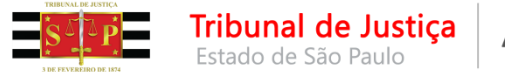

## **Novo Fluxo de Trabalho**

### **Identificação quanto a origem de determinadas petições:**

1 - De acordo com o tipo da última petição o encaminhamento deverá ser para a fila específica, se houver.

2 - Aquelas originárias da PGM serão direcionadas às novas filas enquanto que as peticionadas por advogados serão encaminhadas à fila de "Petição Juntada – Ag. Análise".

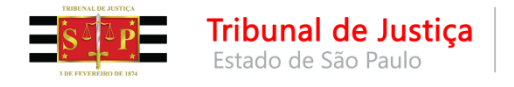

## **Novo Fluxo de Trabalho Itens Tratados com a PGM**

- Preenchimento completo do endereço do executado no ajuizamento.
- Definição de movimentações específicas para utilização nos expedientes emitidos nas Unidades possibilitando a fácil visualização e identificação pela PGM.
- Alinhamento das petições específicas encaminhadas pela PGM possibilitando a fácil visualização e identificação pela Unidade.

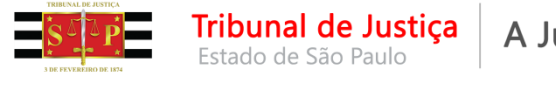

## **CUIDADOS**

### **CUIDADO COM A EDIÇÃO E REAPROVEITAMENTO DOS DOCUMENTOS:**

Ao emitir um documento, se perceber que ele não atende completamente o que deseja, devemos ter cautela na edição, devendo ser levado em consideração a movimentação e os atos configurados no documento que está sendo editado.

**Ex: uma decisão de suspensão no art. 40 ser editada para uma sentença de extinção pelo art. 924, II, do CPC.**

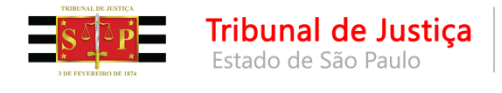

## **CUIDADOS**

### **CUIDADO COM A EDIÇÃO E REAPROVEITAMENTO DOS DOCUMENTOS:**

O documento original está configurado para que, ao ser assinado e liberado, mova o processo para a fila <Processo Suspenso – art. 40 LEF>, copie para a fila <Encaminhar para Publicação> e <Ag. Encerramento do Ato> e tem como ato configurado a intimação da Fazenda, contendo a decisão de suspensão, ou seja, diferente do desejado para os extintos.

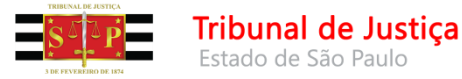

## **CERTIDÃO ADMINISTRATIVA DE NÃO LEITURA**

**Lei 11.416/2006 - Art. 5o As intimações serão feitas por meio eletrônico em portal próprio aos que se cadastrarem na forma do art. 2o desta Lei, dispensando-se a publicação no órgão oficial, inclusive eletrônico.**

§ 1º Considerar-se-á realizada a intimação no dia em que o intimando efetivar a consulta eletrônica ao teor da intimação, certificando-se nos autos a sua realização. (**CERTIDÃO DE CIÊNCIA)**

§ 2º Na hipótese do § 1o deste artigo, nos casos em que a consulta se dê em dia não útil, a intimação será considerada como realizada no primeiro dia útil seguinte.

#### **§ 3º A consulta referida nos §§ 1o e 2o deste artigo deverá ser feita em até 10 (dez) dias corridos contados da data do envio da intimação, sob pena de considerar-se a intimação automaticamente realizada na data do término desse prazo. (CERTIDÃO ADMINISTRATIVA DE NÃO LEITURA )**

§ 4º Em caráter informativo, poderá ser efetivada remessa de correspondência eletrônica, comunicando o envio da intimação e a abertura automática do prazo processual nos termos do § 3o deste artigo, aos que manifestarem interesse por esse serviço.

§ 5º Nos casos urgentes em que a intimação feita na forma deste artigo possa causar prejuízo a quaisquer das partes ou nos casos em que for evidenciada qualquer tentativa de burla ao sistema, o ato processual deverá ser realizado por outro meio que atinja a sua finalidade, conforme determinado pelo juiz.

§ 6º As intimações feitas na forma deste artigo, inclusive da Fazenda Pública, serão consideradas pessoais para todos os efeitos legais.

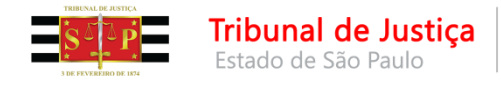

## **CONTATOS**

**PROCURADORIAS:**

**Peticionamento Eletrônico/Integração de Sistemas**

**Telefones:** (11) 3627-1919 ou (11) 3614-7950

[E-mail:](mailto:spi.operacional@tjsp.jus.br) [sti.execfiscais@tjsp.jus.br](mailto:spi.operacional@tjsp.jus.br)

#### **UNIDADES:**

[spi.operacional@tjsp.jus.br](mailto:spi.operacional@tjsp.jus.br) (procedimentos e sugestões)

[spi.planejamento@tjsp.jus.br](mailto:Spi.planejamento@tjsp.jus.br) (modelos e movimentações)

[spi.normas@tjsp.jus.br](mailto:spi.normas@tjsp.jus.br)

(normas)

[spi.apoio@tjsp.jus.br](mailto:spi.apoio@tjsp.jus.br) (distribuição, protocolo e certidões)

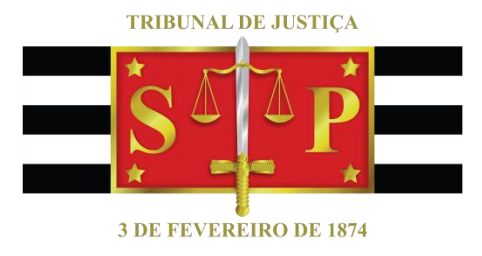

#### **Criado por:** Secretaria da Primeira Instância